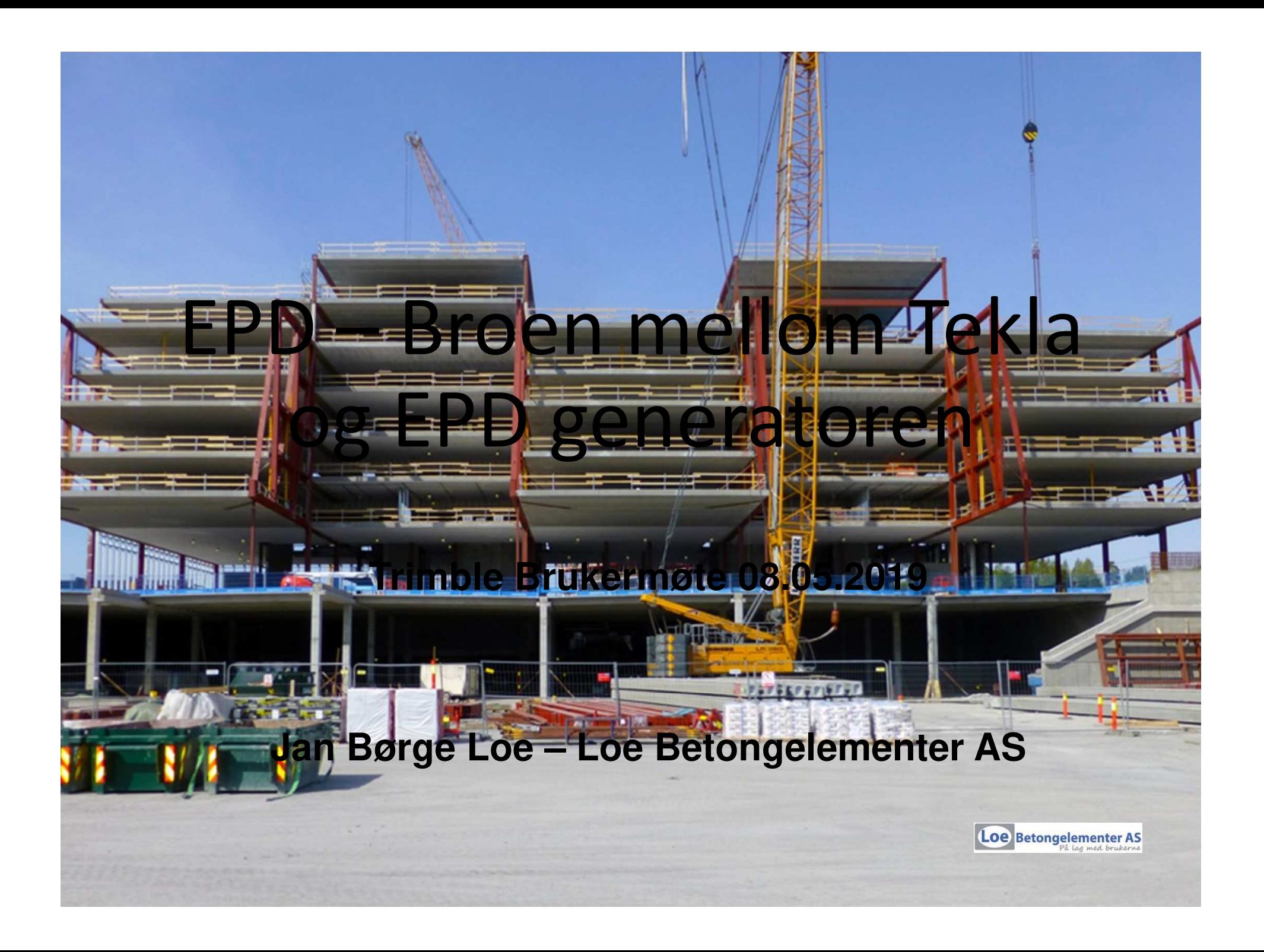

![](_page_1_Picture_0.jpeg)

![](_page_1_Picture_1.jpeg)

![](_page_1_Picture_2.jpeg)

![](_page_1_Picture_3.jpeg)

![](_page_1_Picture_4.jpeg)

OU

### Hva er EPD og hvordan brukes det for råbygg/bæresystemer i Norge i dag

- EPD Environmental Product Declaration
- En miljødeklarasjon er et kortfattet dokument som oppsummer miljøprofilen til et produkt eller tjeneste basert på standardiserte krav (bl.a. EN 15804)
- Livsløpsbasert og 3. parts verifisert
- Byggherrer setter i dag krav til «Lavkarbonbetong» og resirkuleringsgrad for stål og armering.
- Dagens system fanger i liten grad opp effekter av reduserte mengder som følge av økte fastheter
- Manglende erfaring fra rådgivere kan gi store feil i  $CO_2$  beregninger da de mest optimale profilene/bæresystemene ikke blir valgt eller kalkulert riktig.**Loe** Betongelementer AS

![](_page_3_Figure_0.jpeg)

![](_page_3_Figure_1.jpeg)

## • Målsetting

- Fra produkt til konstruksjon
- Korrekt, prosjektspesifikk informasjon
- Miljøregnskap på faktisk leveranse
- Miljøpåvirkningene oppgis i de moduler de oppstår
- Tilgjengelig i tilbudsfase
- Lett å bruke

![](_page_4_Figure_7.jpeg)

## Hvem kan bruke verktøyet

- Salgsingeniør: EPD i salgsfasen - Sendes med tilbud
- Konstruktør: EPD for endelig bæresystem
- EPD-/miljøansvarlig: Salgsfase/ferdig levert
- Må ha litt Tekla-kunnskap, men lav brukerterskel.
- Trenger ikke ha kurs fra LCA.no for å bruke verktøyet. Egne BIM brukere med begrensede rettigheter opprettes i EPD-generatoren for import av XML-fil og generering av rapport.

![](_page_5_Picture_6.jpeg)

## Muligheter ved bruk av programmet

- Lage EPD-beregning for hele eller deler av bygget i tilbudsfasen, med de armeringsmengder som kalkuleres av salgsingeniøren. Gir en CO<sub>2</sub> ekvivalent for det foreslåtte<br>' bæresystemet. Tallet kan også gis i  $CO<sub>2</sub>/m<sup>2</sup>$  dekke.
- Sjekke miljøeffekten ved forskjellige alternativer til bæresystem, gjerne i samarbeid med entreprenør/byggherre.
- Lage endelig EPD-beregning av et ferdigprosjektert/levert bæresystem.

![](_page_6_Picture_4.jpeg)

# Komme i gang – oppsett

### Tekla:

- Filer legges i prosjektmappe eller firmaoppsett.
- Få filer og relativt enkelt å sette opp
- Enkel beskrivelse av funksjonene og hvordan de brukes. Er utarbeidet av EDR Medeso AS

![](_page_7_Picture_5.jpeg)

#### EPD-generatoren:

- Lage grunnlags-EPD'er for betongresepter inkludert modulene A1-A3 + A5:
	- a) A1=materialer
	- b) A2=transport av materialer til fabrikk
	- c) A3=produksjon
	- d) A5=montasje (A4=transport fra fabrikk til byggeplass angis i Tekla)

![](_page_8_Figure_6.jpeg)

![](_page_8_Picture_7.jpeg)

# **Tekla**

- EPD-ID: ID nummer for grunnlags-EPD i EPD-generatoren (betongresepter)
- Armerings EPD-ID: ID nummer for armerings-EPD i EPD-generatoren. Bør bruke fabrikkspesifikke og ikke generelle.
- Armeringsmengde: Mengde armering som knyttes til et element iht valgt armeringsenhet
- Armeringsenhet: kan angis som:
	- Kg/element
	- $Kg/m^2$
	- Kg/tonn
- Transportlengde fra fabrikk til byggeplass

![](_page_9_Picture_100.jpeg)

EPD-generatoren gjør omregning av inputverdier. Dvs at det f.eks. kan angis armeringsmengder i kg/tonn selv om grunnlags EPD for betong er i enheten  $m<sup>3</sup>$ 

![](_page_9_Picture_11.jpeg)

# LCA - EPD-generatoren

- -Prosjektet opprettes av BIM bruker
- -XML-fil lastes inn
- Rapport genereres

![](_page_10_Picture_27.jpeg)

# • Rapport i LCA.no

- Likt for alle bedrifter
- Totalt for råbygget
- Konstruksjonsdeler
- CO2 eq. /BRA
- CO2 eq. /BRA/levetid

![](_page_11_Picture_54.jpeg)

لا ين المركز المركز المركز المركز المركز المركز المركز المركز المركز المركز المركز المركز المركز المركز المركز<br>المركز المركز المركز المركز المركز المركز المركز المركز المركز المركز المركز المركز المركز المركز المركز المرك

a cose

Sales<br>Totalt  $\overline{\phantom{0}}$ 

![](_page_11_Picture_7.jpeg)

# Begrensninger og forbedringspotensialer

- Armeringsmengder må i dag angis manuelt, men betong- og stålmengder beregnes automatisk
- Eksport av verdier fra Tekla til EPD-generatoren med XML-fil (ikke direkte overføring)
- Foreløpig ikke mulig å hente verdier/resultater tilbake til Tekla modellen
- Brukergrensesnitt og rapporter vil videreutvikles slik at de blir enda mer brukervennlige

![](_page_12_Picture_5.jpeg)